# **Programování a kalibrace 1-Wire UNI senzorů pomocí SW HWg -**

# **Calibrator**

Senzory 1-Wire UNI umožňují nastavení a kalibraci měřené hodnoty, včetně změny měřené jednotky, exponentu a podle typu senzoru až 8bodové kalibrační tabulky. To umožňuje připojit libovolné senzor s napěťovým či proudovým výstupem k jednotkám Poseidon prostřednictvím sběrnice 1-Wire UNI.

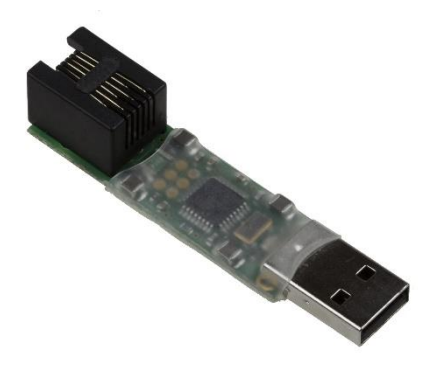

### **Praktické použití**

Řada průmyslových senzorů má výstupy v podobě napětí 0-10V, případně proudu 0(4)-20mA. Typickým zástupcem takovéhoto senzoru jsou clamp metry pro měření střídavého proudu magnetickou indukcí (například senzor *30A Current probe 1W-UNI*) nebo měřiče tlaku.

Pokud takovýto senzor potřebujeme připojit k jednotce Poseidon (s podporou 1-Wire UNI), stačí použít převodníky *Sensor 60V 1W-UNI v2* nebo *Sensor 0-20mA 1W-UNI*. Od tohoto okamžiku jednotka Poseidon zobrazuje naměřenou hodnotu ve voltech (V) či miliampérech (mA). Pro získání skutečné hodnoty v potřebné měřené veličině vždy existují také převodní tabulky, což je ale celkem nepraktické řešení.

Software *HWg-Calibrator* proto umožňuje jakoukoli převodní tabulku mezi měřenou a skutečnou veličinou implementovat přímo do převodníků 1-Wire UNI.

Starší převodníky *Sensor 15V 1W-UNI*, *Sensor 60V 1W-UNI* a *Sensor 20mA 1W-UNI* umožňují 3bodový přepočet (kalibraci), novější *Sensor 60V 1W-UNI v2* a *Sensor 0-20mA 1W-UNI* pak mají přepočtovou tabulku 8bodovou.

## **Jak to funguje**

1) Senzor *30A Current probe 1W-UNI* se skládá z proudového transformátoru *Split Core 30A* s lineárním výstupem 0-5V a převodníku *Sensor 15V 1W-UNI*.

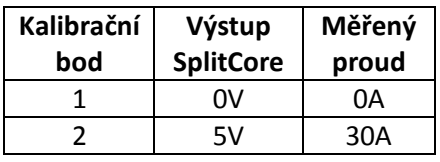

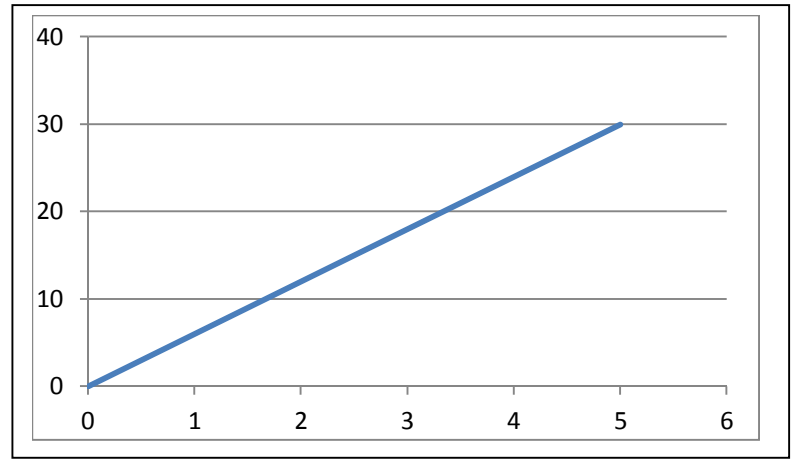

2) Senzor tlaku 0-2500kPa má nelineární průběh a výstup 0-20mA. Použijeme proto sensor *Sensor 0-20mA 1W-UNI* s 8bodovou kalibrací

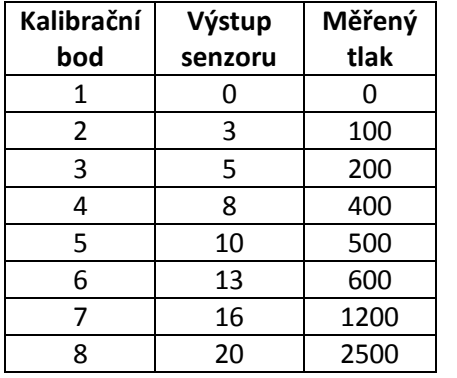

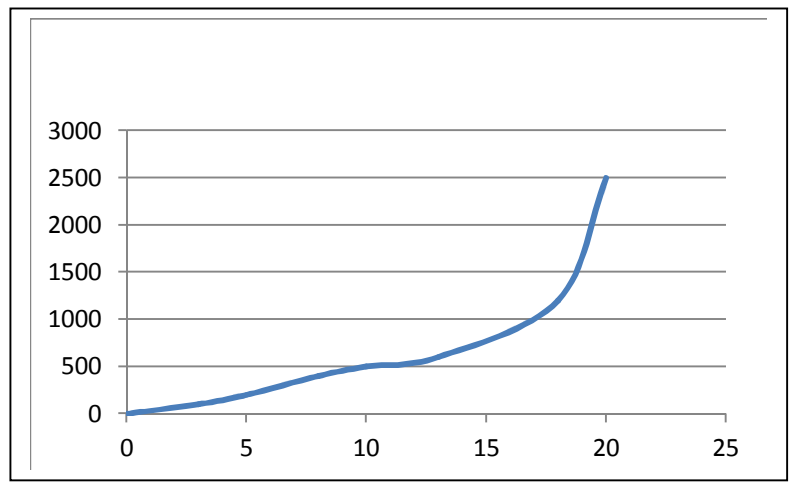

#### **Nastavení pomocí HWg-Calibratoru**

*HWg-Calibrator* se skládá z HW převodníku USB/1-Wire UNI a ze software *HWg-Calibrator.* 

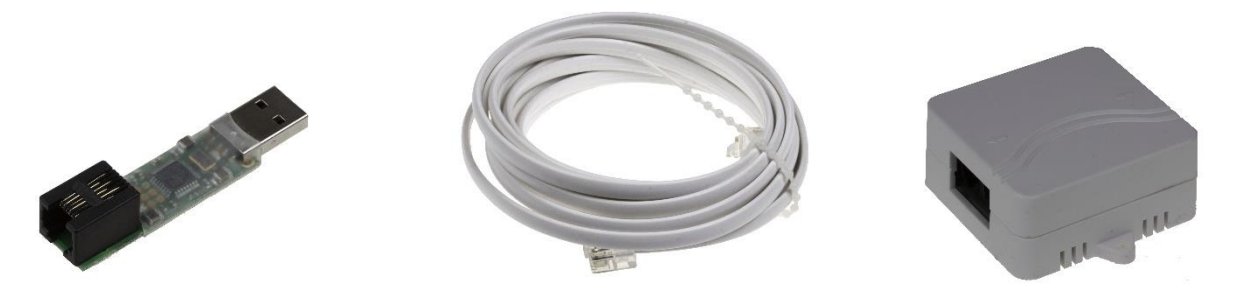

Pro kalibraci čidel je třeba nejprve připojit převodník do PC a spustit *software HWg-Calibrator*.

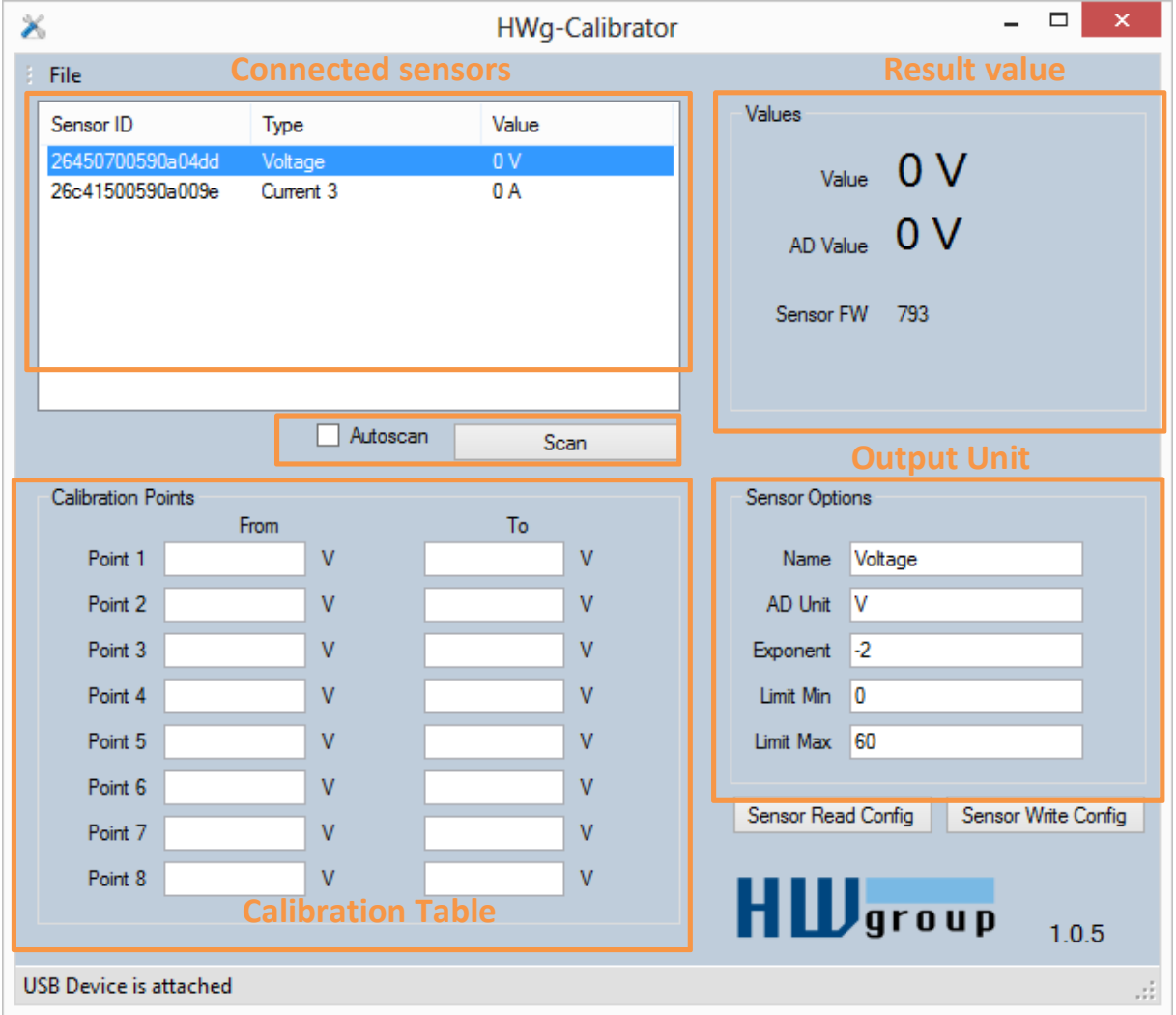

Po připojení senzoru 1-Wire UNI k převodníku je třeba senzor nejprve vyhledat pomocí tlačítka Scan. Tím se prohledá celá sběrnice 1-Wire a vypíší všechny nalezené senzory. Při častější práci je možné zaškrtnout tlačítko Autoscan, čímž se zahájí opakované prohledávání sběrnice v 10s intervalech.

Po kliknutí na vybraný senzor se v oknech ihned zobrazí získané údaje:

#### *Sekce Calibration Point*

Slouží k nastavení toho, jak se má vstupní hodnota na výstupu interpretovat – viz kapitola Jak to funguje.

- **From** vstupní hodnota od vnějšího senzoru
- **To** Výstupní hodnota

Podle typu použitého senzoru má tabulka 3 nebo 8 řádek

#### *Sekce Senzor Option*

Nastavuje parametry výstupní hodnoty

- **Name** Název senzoru je přebírán jednotkou Poseidon pro další proužití.
- **Output Unit** nastavuje výslednou jednotku. Je přebírán pro další použití v jednotkách Poseidon
- **Exponent** Nastavuje exponent výsledné hodnoty a slouží pro přesnější interpretaci výsledku. Jedná se o vztah mezi vstupní a výstupní jednotkou.
- **Safe Range MIN** Nastavuje spodní limit Safe Range. Je přebírán pro další použití v jednotkách Poseidon
- **Safe Range MAX** Nastavuje horní limit Safe Range. Je přebírán pro další použití v jednotkách Poseidon

#### *Sekce Values*

- **Value** Výsledná hodnota po přepočtu kalibrační tabulkou a nastavením senzoru
- **AD value** Vstupní hodnota senzoru
- **Senzor FW** Verze firmware v senzoru. Slouží pro diagnostické účely

#### *Tlačítka a další volby*

- **Sensor Read Config** Přečte aktuální konfiguraci z vybraného senzoru slouží pro kontrolu po zapsání konfigurace
- **Sensor Write Config** zapíše vytvořené nastavení do vybraného senzoru.
- **Menu File** Umožňuje vytvořenou konfiguraci uložit jako soubor na disk a naopak nahrát do vybraného senzoru konfiguraci uloženou do souboru. Toto je velmi vhodné při opakované výrobě se shodným nastavením.

### **Specifické způsoby nastavení kalibrační tabulky**

Pokud používáme senzor s lineárním výstupem, není nutné vyplňovat celou kalibrační tabulku, ale stačí nastavit pouze 2 řádky - typicky první a poslední kalibrační bod:

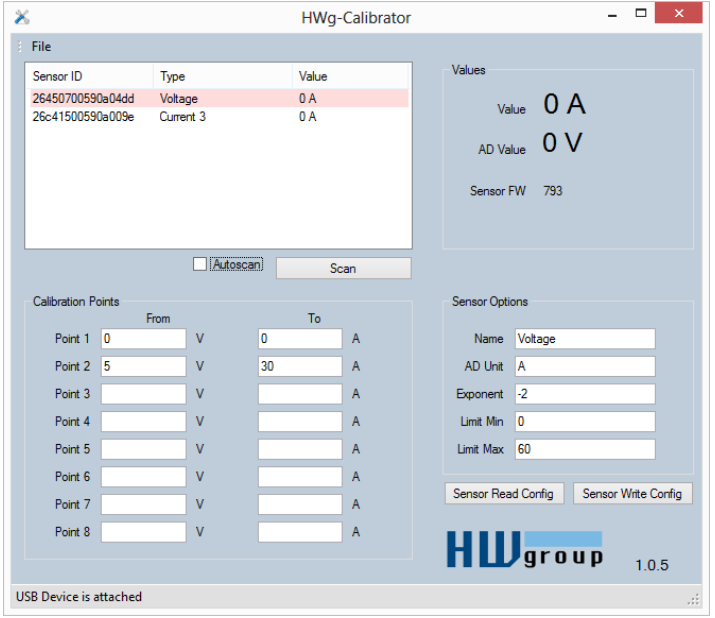

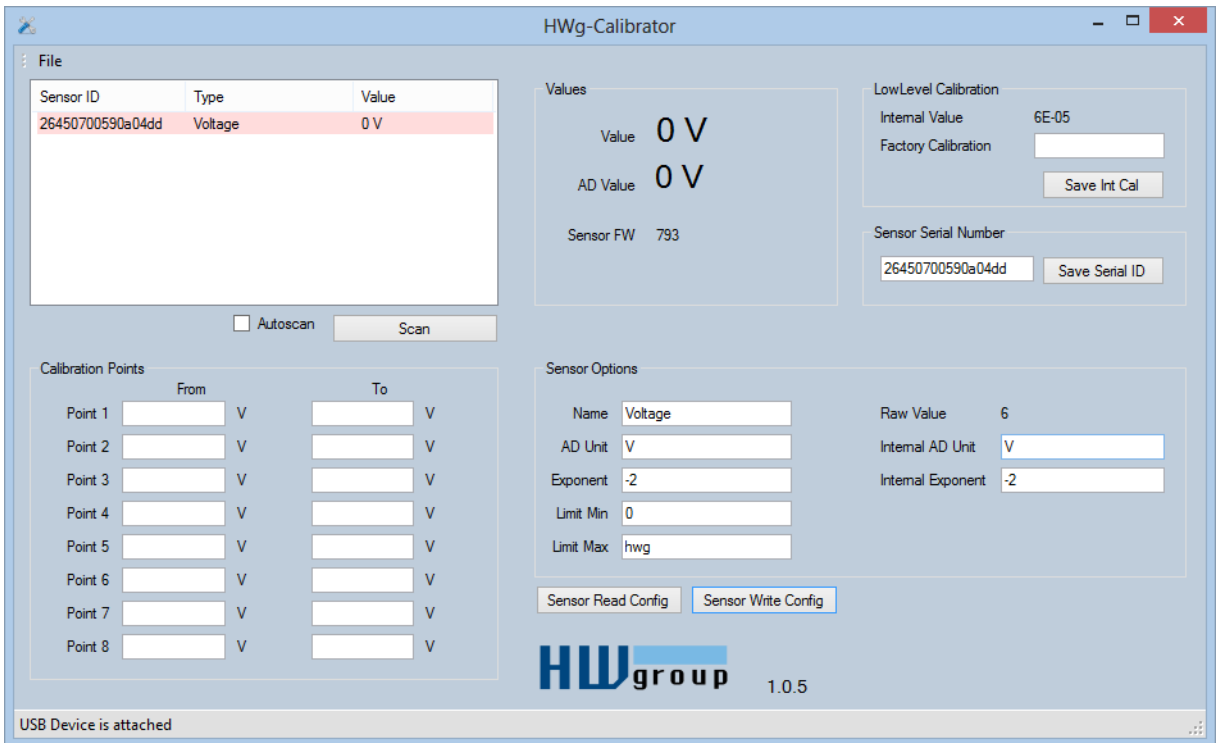

LowLevel Calibration

Hodnota AD

Internal Value – číslo FROM

AD převodník => Raw Value (Obecné číslo AD) => Po interní kalibraci (Jen My – nastavíme 60V a stiskneme Save Int Calibration)

Internal Exponent => Počet desetinných míst